# 停 車 費 查 詢 繳 費 操 作 說 明

停車費查詢繳費,多筆費用一次搞定

#### 於首頁點選「路邊停車」

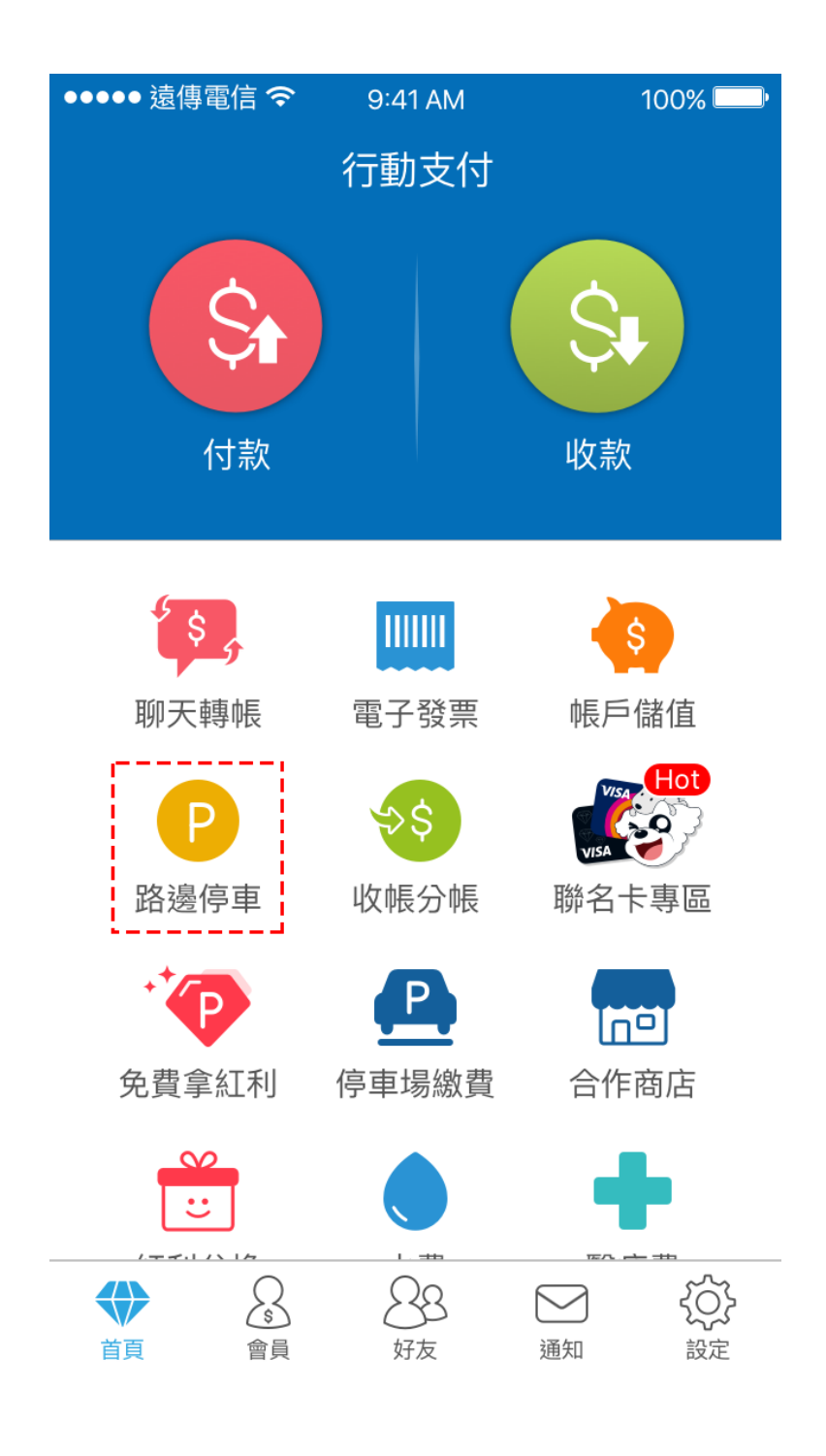

 $\cdot$  2

選擇繳費單位

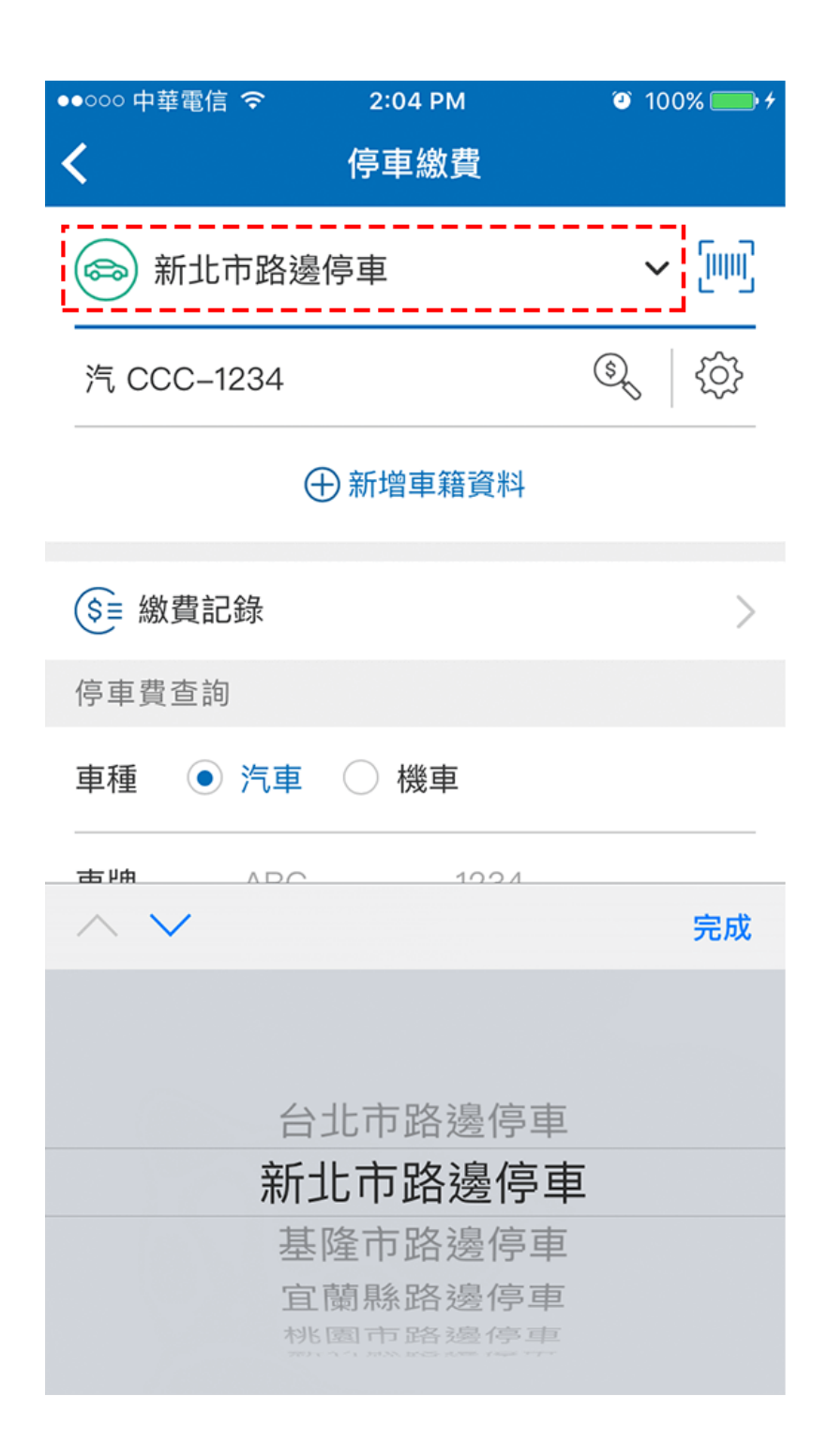

### 選擇車種,

# 輸入車號進行查詢

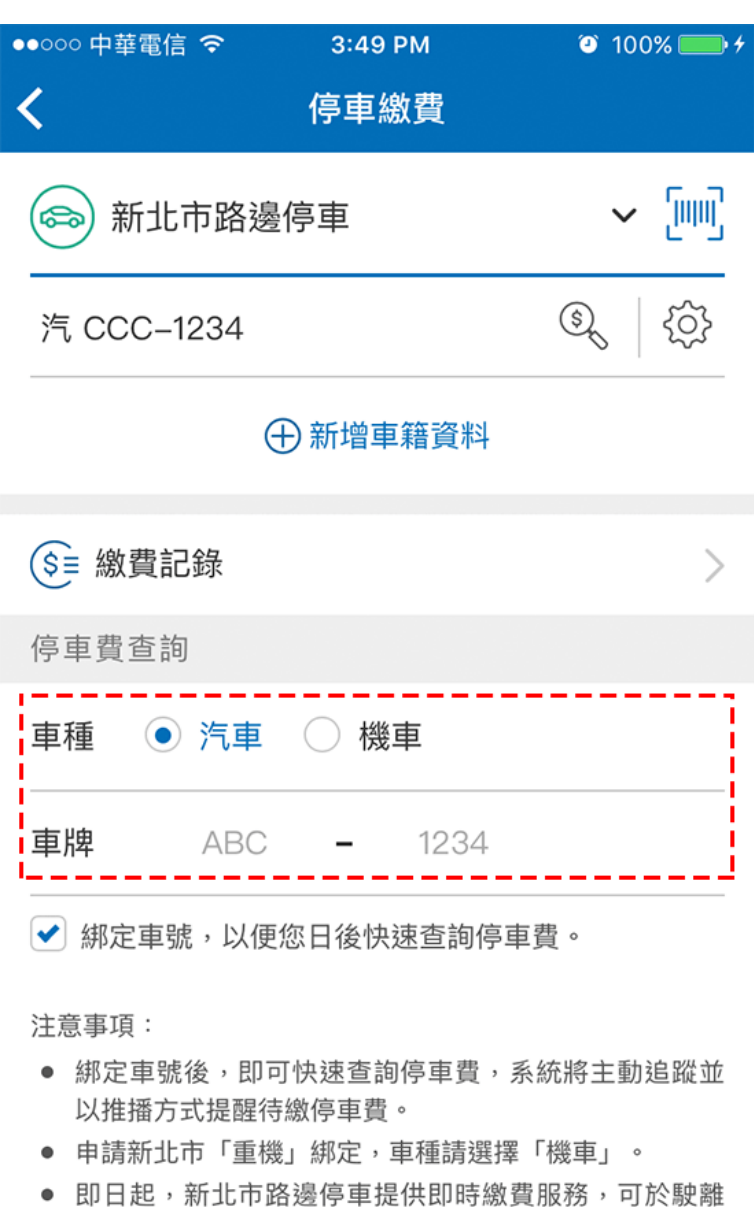

停車格後,馬上查詢、繳納停車費。

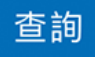

#### 確認繳費單後點選

# 「前往繳費」

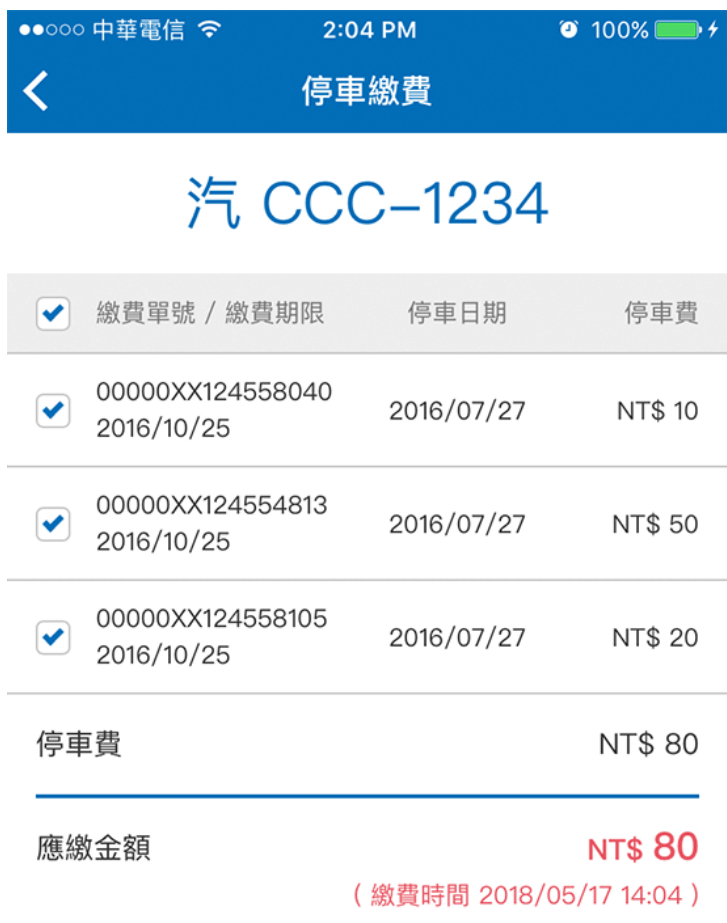

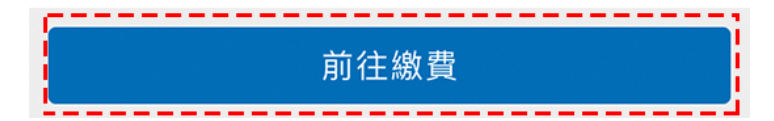

再次確認繳費內容,

並可切換付款方式

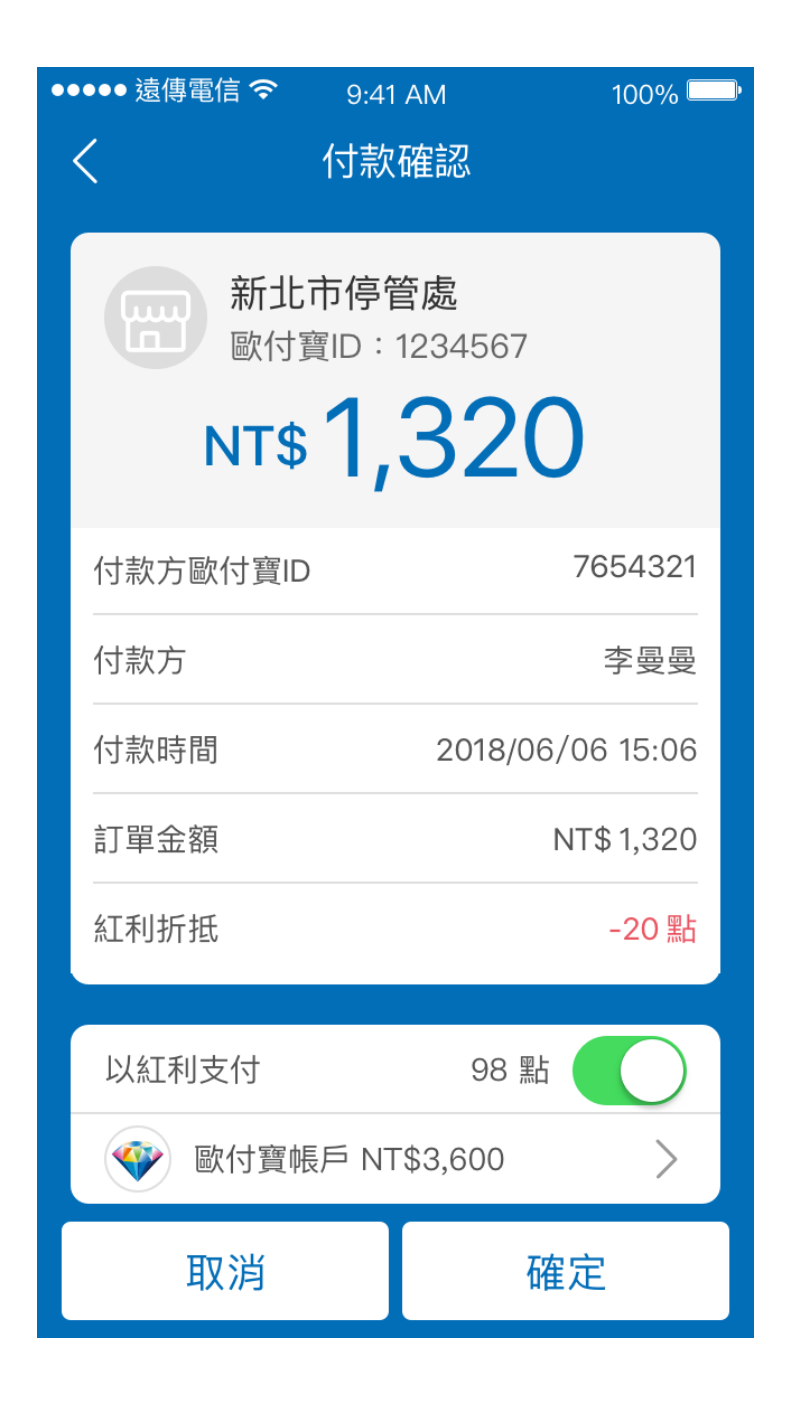

# 切換付款方式後

# 並確認付款

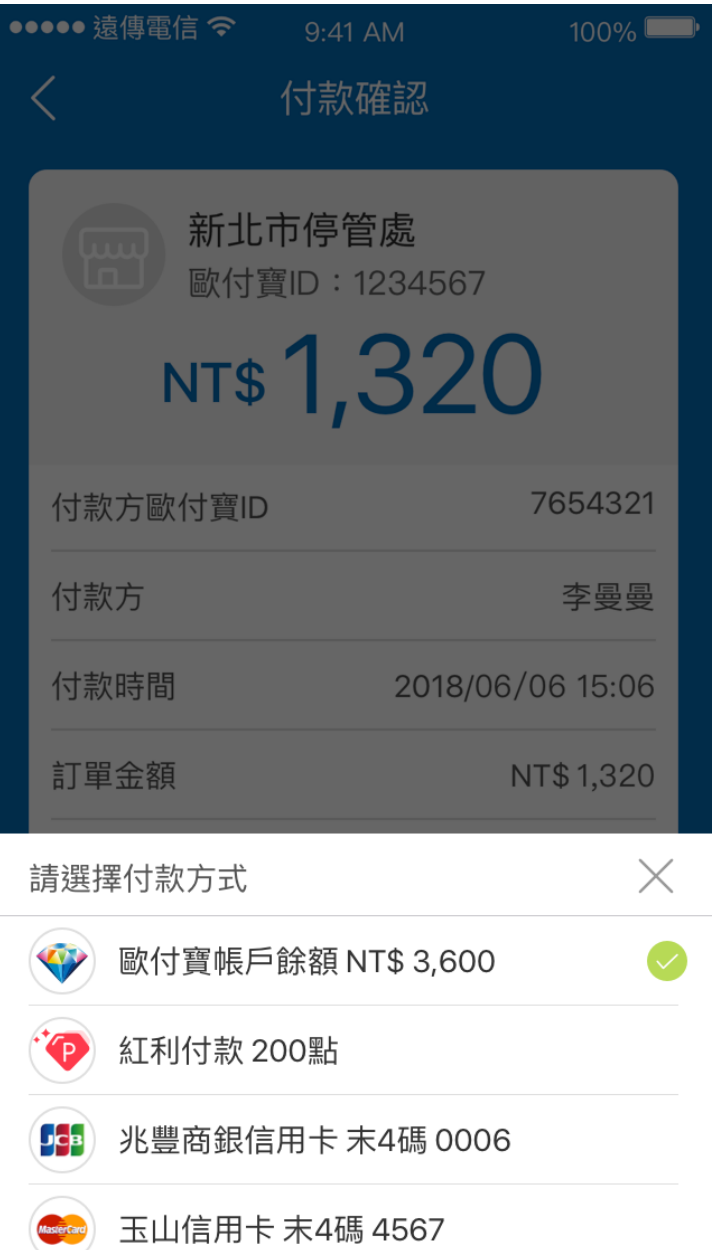

. 7

付款成功!

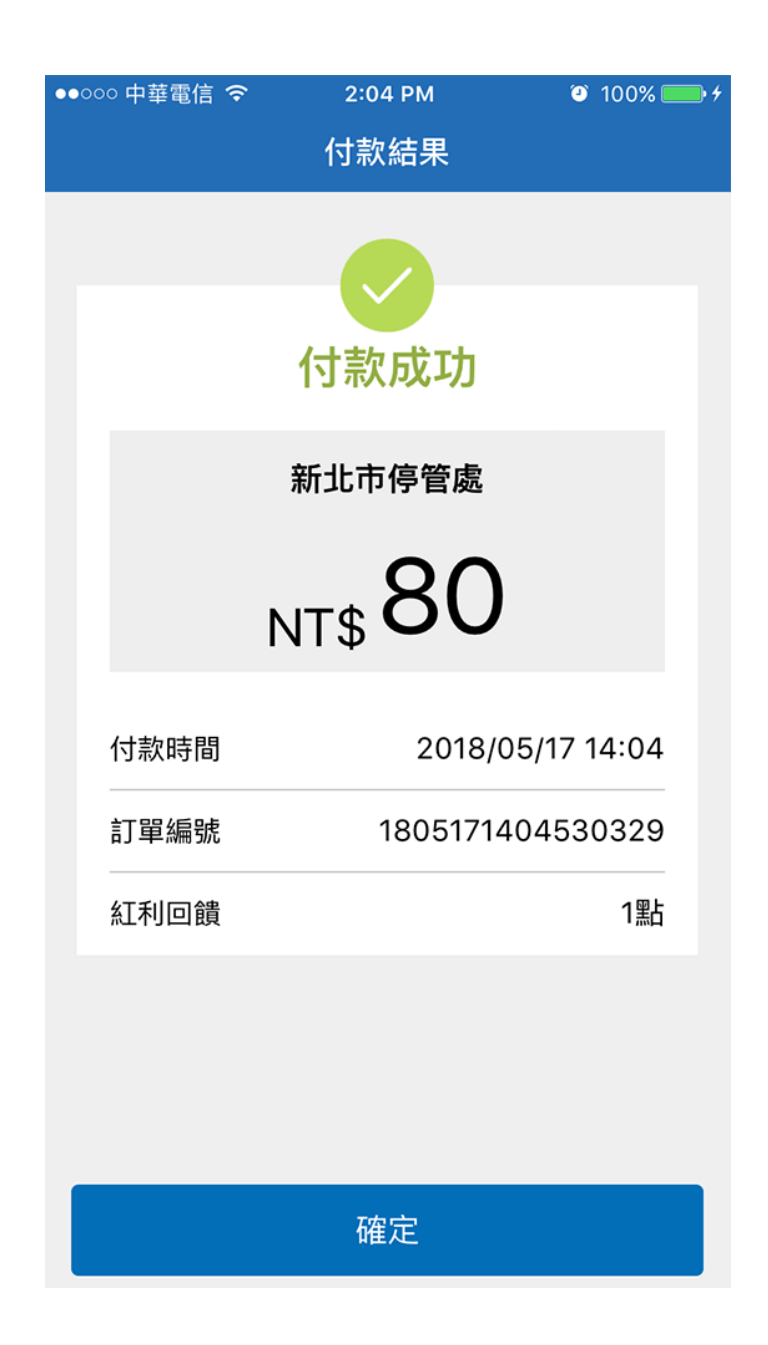

# 另可至「繳費明細」查詢所有繳費記錄。

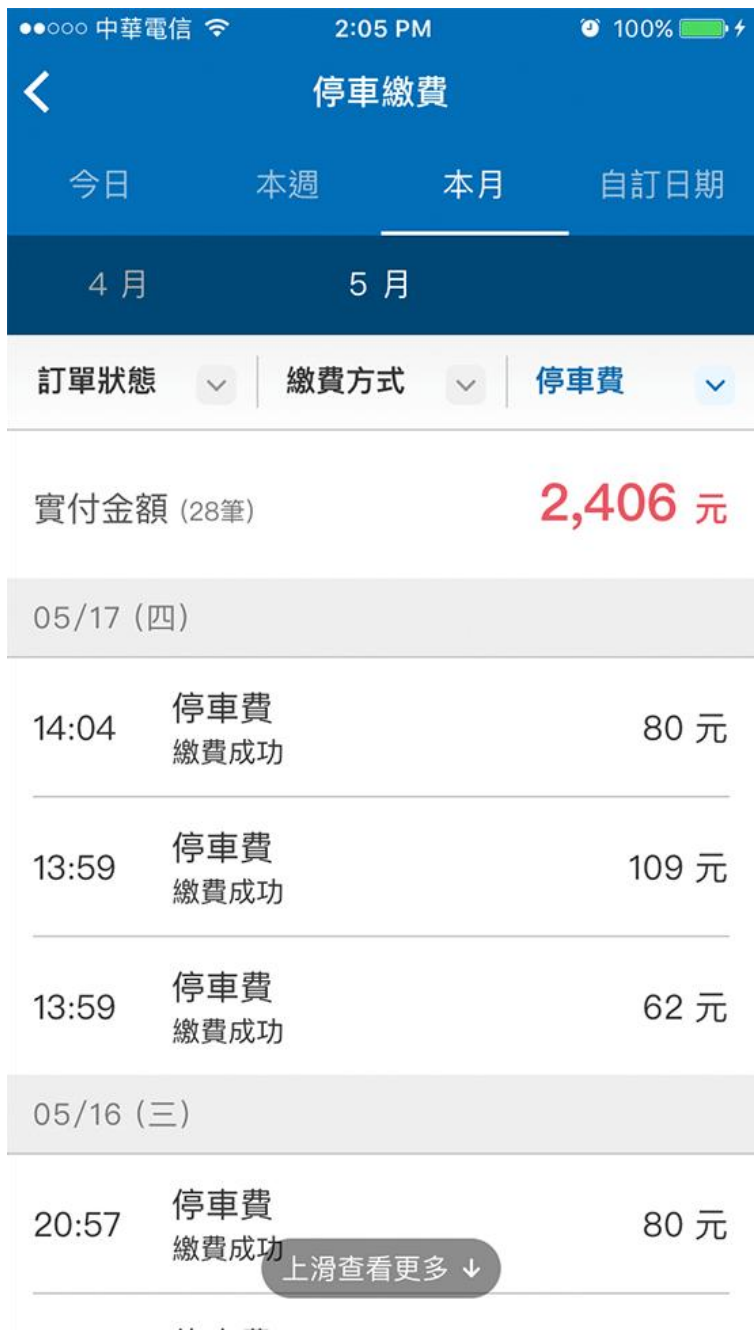